# **Welcome to LibraryX**

Hi dear user, this help menu is design to get you through the possible issues

We hope you enjoy staying here

Best regards, Team SDBIS

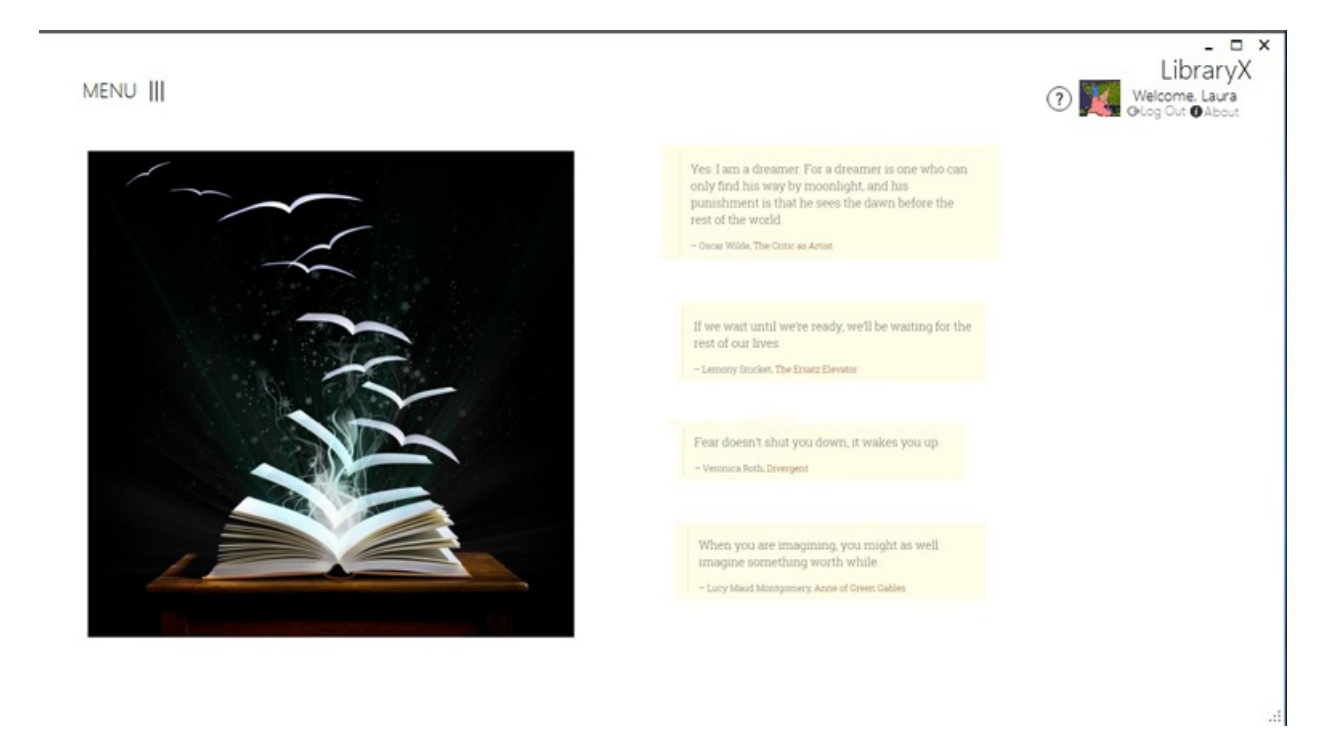

## **Search books**

This section will try to guide you how the "search and borrow books" works, and also for managing books by adding, removing or editing them.

#### **Browse books**

This option is available under Search->Browse books

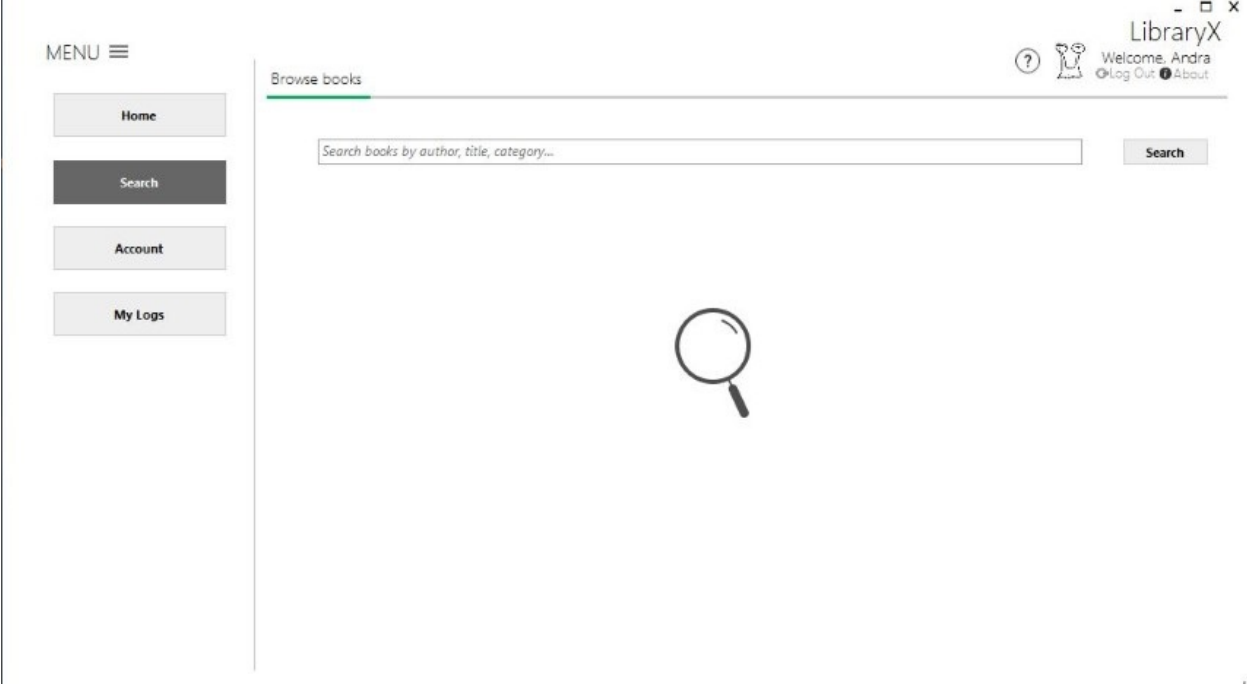

User can type in the textbox the desired book, and after pressing the search button the query would try to do his best to match the books that suggest your description.

After the query shows its results now you can easily double click on the result and a new window with the borrowing details will pop-up.

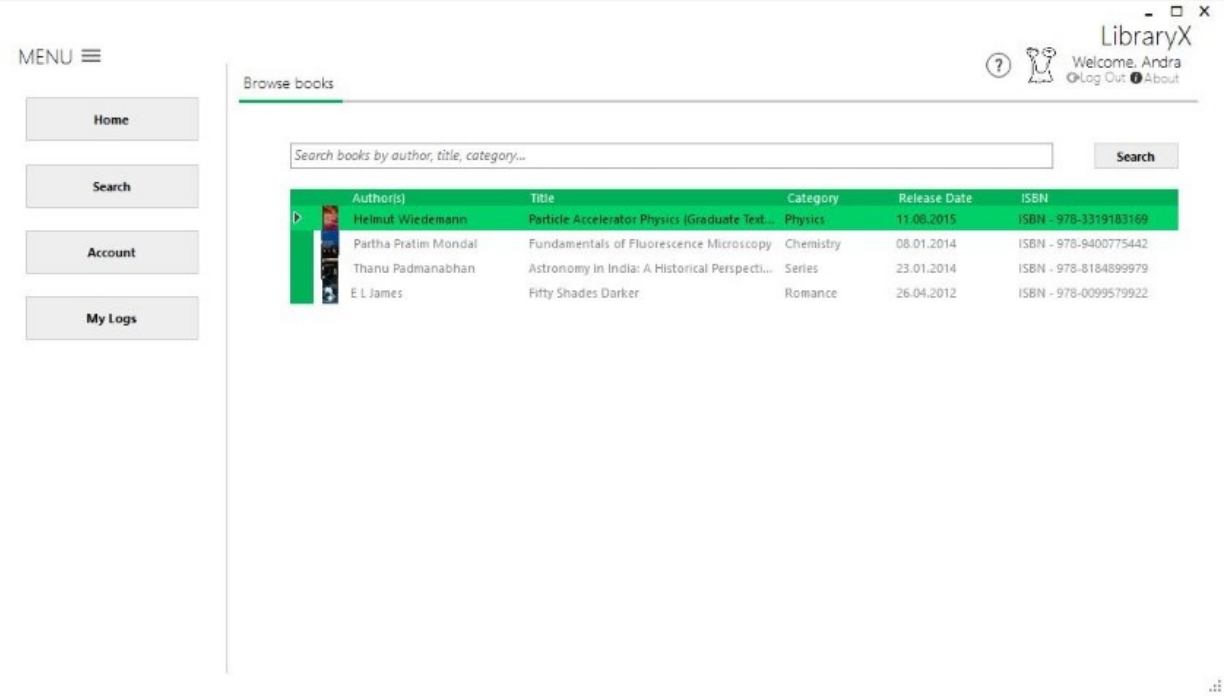

After the borrowing process is done you **can't** borrow same book twice, this can be done only once. After you return the book, the option for reborrow should be available again.

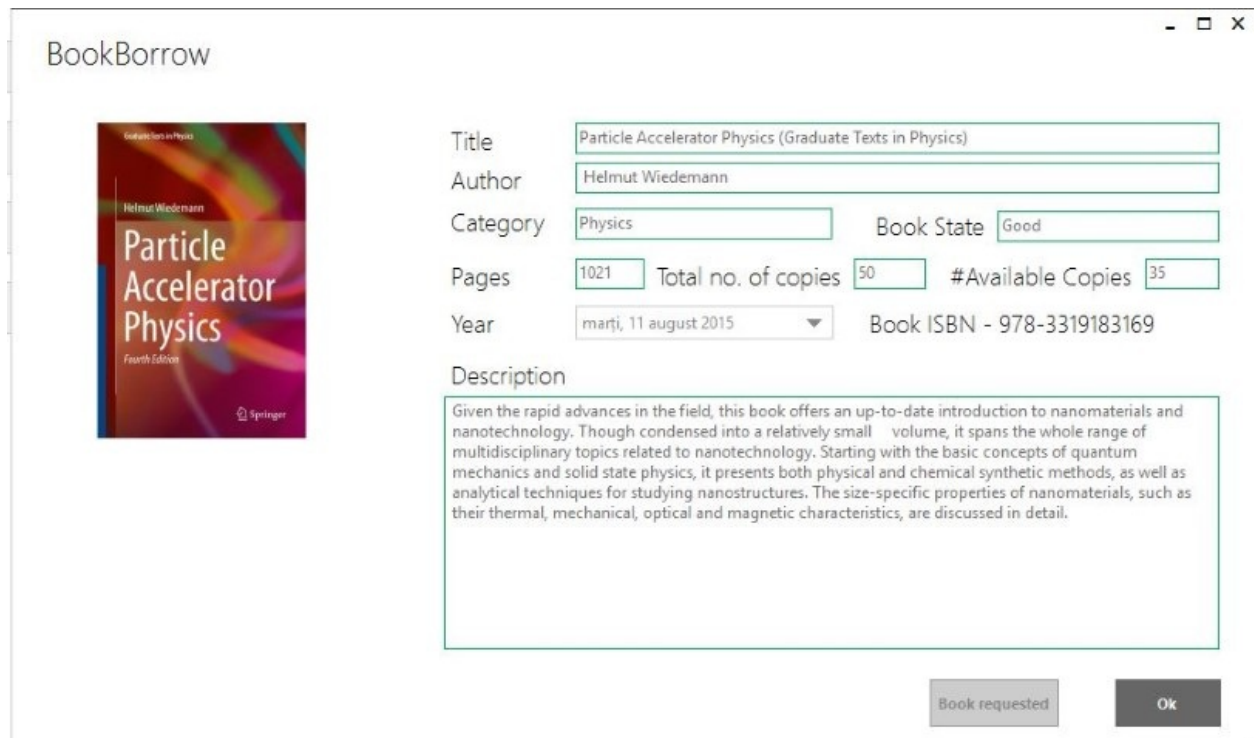

# **My logs**

My logs is available for all the users no matter the ranking. This section is helpful for you to see your current books who are requested or borrowed, the time left for bring the book back, and the history of all the books

#### **Current borrowings**

This option is available under My Logs->Current borrowings

This section is showing every book you've requested, and every book you have in your inventory. You can also click on a requested book and deleted from your requested section, if you change your mind.

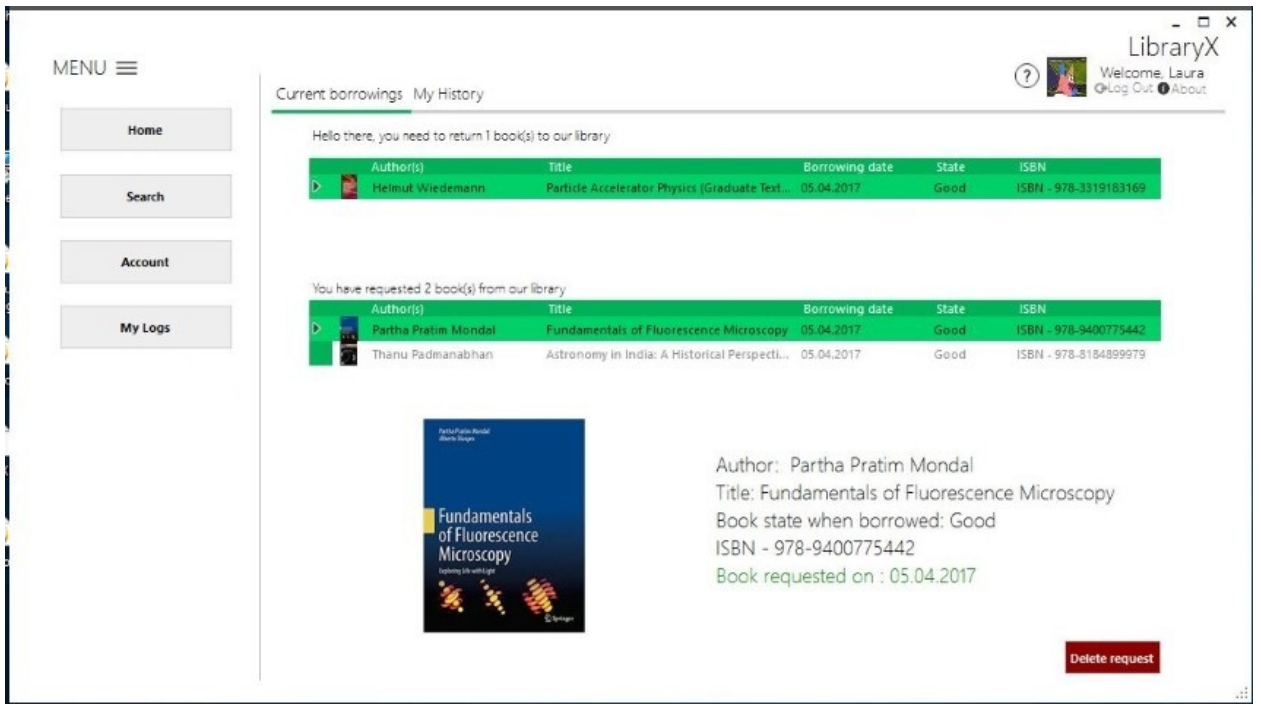

#### **My history**

This option is available under My Logs->My history

In this section you can see the details for every book you've borrowed. You can type your desired category, and the query should retrieve all the books acording to your genre specified

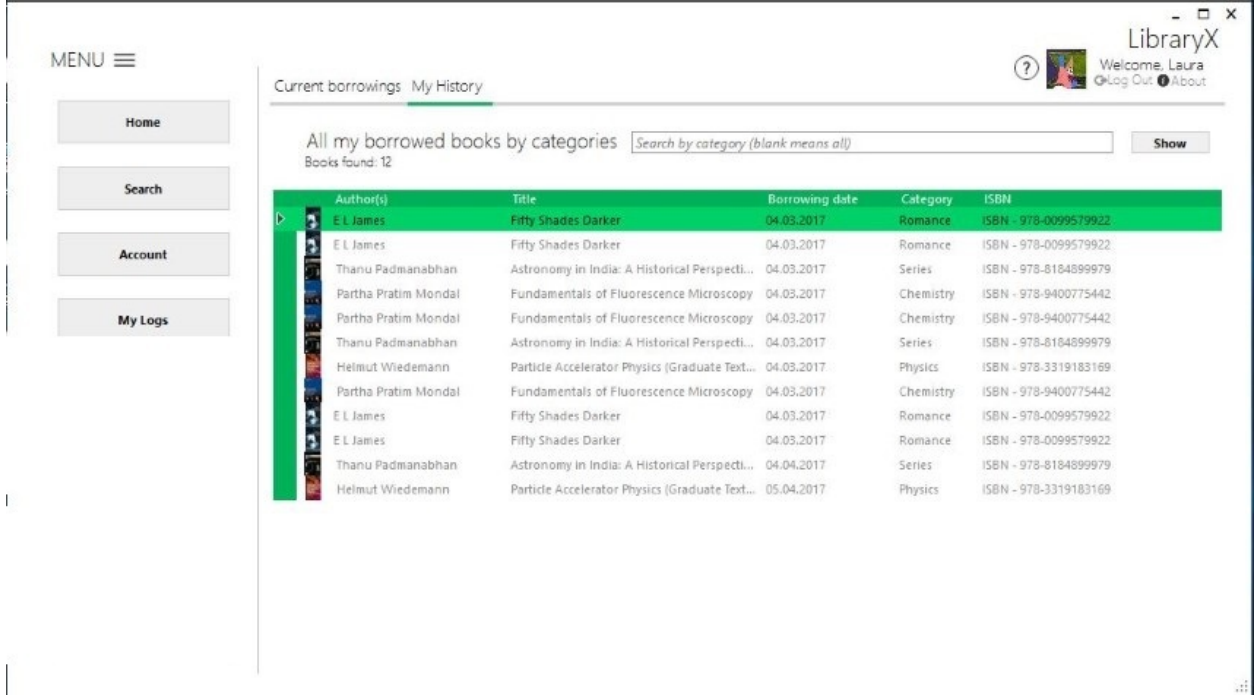

## **Account section**

You can change your password by accessing Account->Change password section

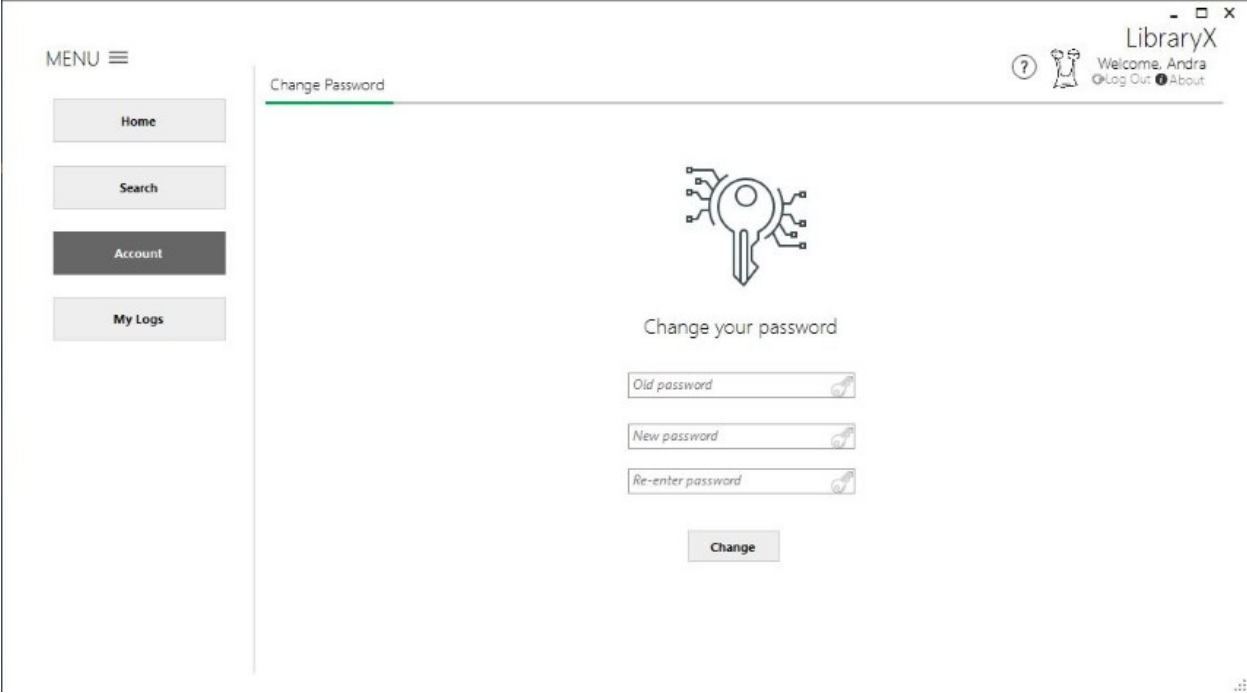

### **The password needs to be at least 6 characters long**

After you change your password, you can log out and re-enter with new credentials

### **Manage account**

You can manage your account by clicking the small icon in the right hand top corner

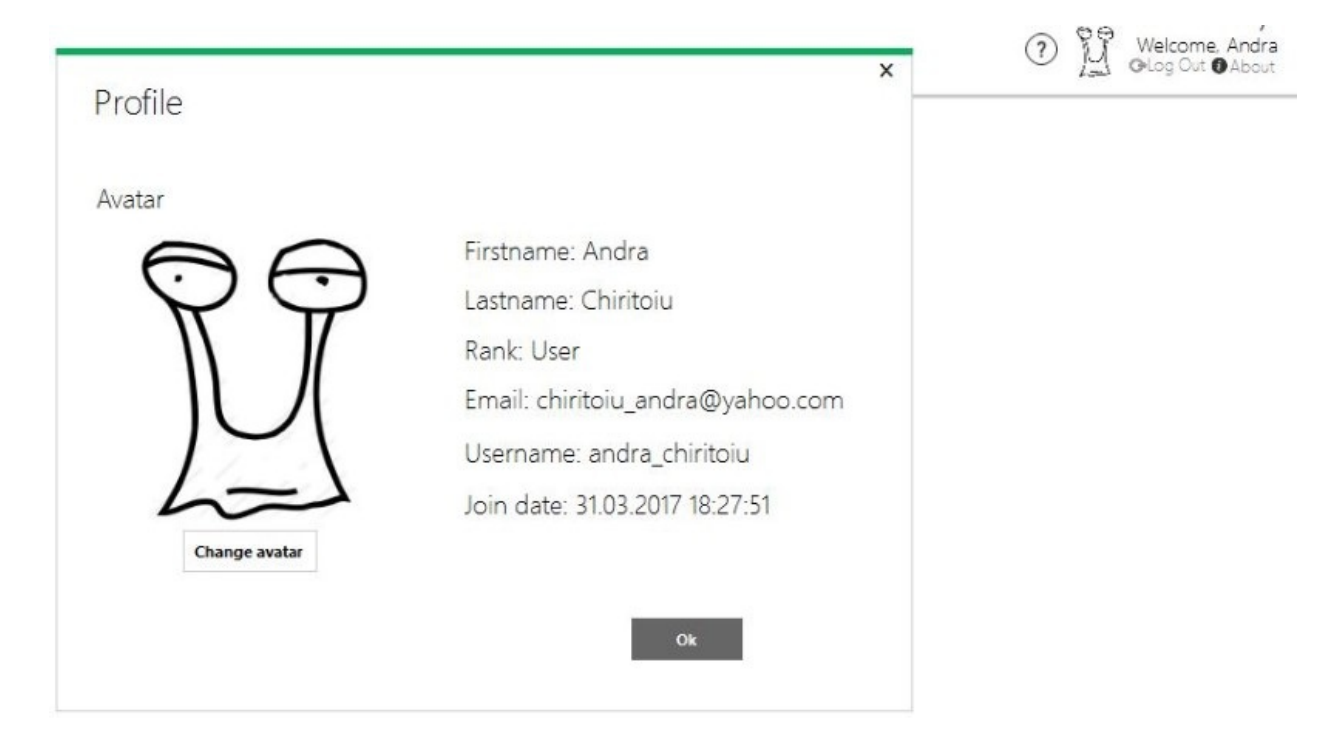

You can see your account details and as well you can change your avatar.

### **Password recovery**

If you can't remember your password go to "Forget your password? Recover now!" section, this is located in the top bottom of the login page. Type your password and we'll send you in a short time an email with your password.

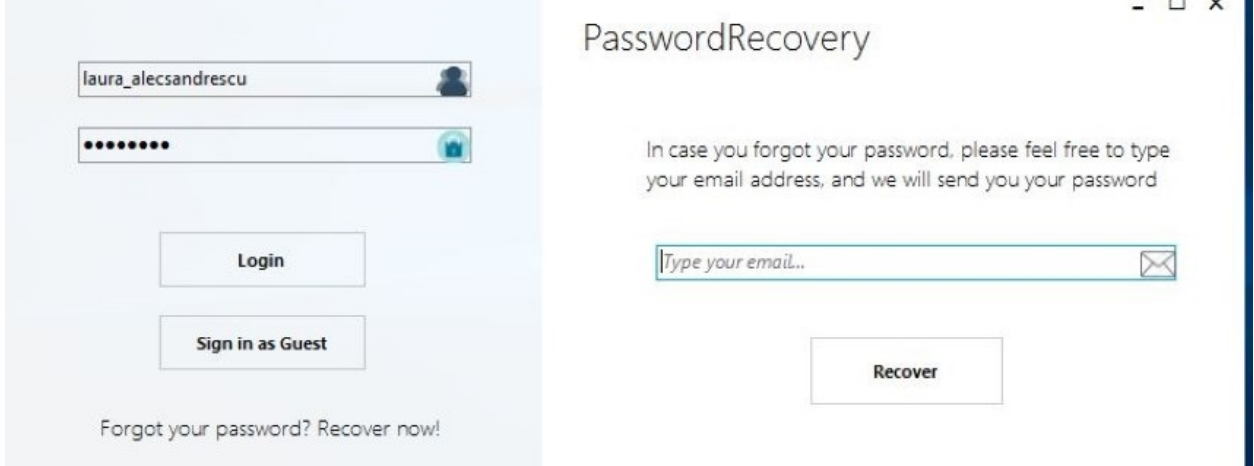